[Home](/blog/) > Posts > Setting up nginx in Front of a Domino Server

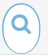

# Setting up nginx in Front of a Domino Server

### 18/09/2014

As I've [mentioned](/f.nsf/posts/0DA33CC78AF80CF085257D3800487283) before and now [presented](/f.nsf/posts/0C106430C07118AA85257D380063DA85) on, I'm a big proponent of using a reverse proxy in front of Domino. There are numerous benefits to be gained, particularly when you expand your infrastructure to include multiple back-end servers. But even in the case of a single server, I've found it very [worthwhile](https://iknowsomeguys.com) to set up, and not overly complicated. This example uses nginx and Domino on Ubuntu Linux, but the ideas and some configuration apply [much](https://github.com/jesse-gallagher) the same way on other OSes and with other web servers.

## [Dom](https://facebook.com/demerzel7)ino

[The](http://www.linkedin.com/profile/view?id=16014400) first step involves a bit ofconfiguation on the Domino server. The first isto move Domino off themain port 80, disable SSL, and, ideally, bind it to a [local](jesse%40frostillic.us)-only IP address. The port setting is familiar - I picked port 8088 here, but it doesn't matter too much what you pick as long as it doesn't conflict with [anything](/blog/home.xsp) else on your server:

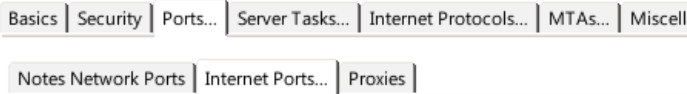

## Web | Directory | Mail | DIIOP | Remote Debug Manager | Server Controller |

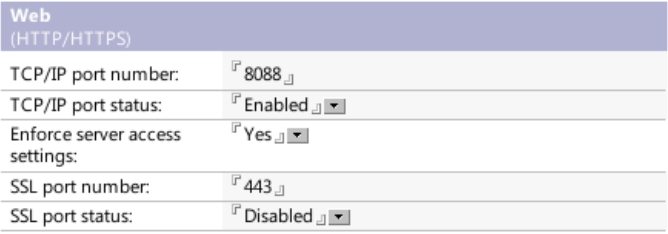

The next step is to bind Domino to a local-only adapter so external clients don't access its HTTP stack directly. In this example, I have a LAN-only adapter whose IP address I named "terminus-local" in /etc/hosts, but I imagine "localhost" would work just fine in this case:

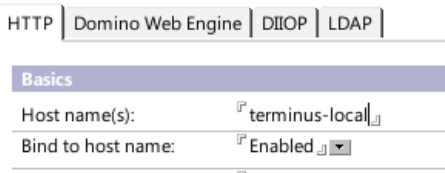

Once that's set, the last stage of configuration is to enable the [WebSphere](http://www.kalechi.com/doc/notesini.nsf/85255a87005060c585255a850068ca6f/6f6d43f04f1bcf2bc1256e9e004423ff!OpenDocument) connector headers by setting a notes.ini property:

#### 1 | HTTPEnableConnectorHeaders=1

Enabling these will allow us to send specialized headers from our reverse proxy to Domino to make Domino act as if the request is coming to it directly.

After that, restart Domino (or just HTTP, probably).

## nginx

Next, it's on to setting up nginx.On Ubuntu/Debian, it's pretty straightforward:

### 1 # apt-get install nginx

The main config file /etc/nginx/nginx.conf should be good as-is. The way the Ubuntu config works, you set up individual web site files inside the /etc/nginx/sites-available directory and then create symlinks to them in the /etc/nginx/sites-enabled directory. Out of convention, I name them like "000-somesite" to keep the priority clear. The first file to create is a site to listen on port 80, which willserve entirely as a redirect to SSL. You don't *have* to do this - instead, you could bring the content from the next file into this one instead of the redirection line. This is usually a good idea, though. This file is 001-http-redirect :

```
1
2
3
\Delta5
    server {
         listen [::]:80;
         return https://$host$request_uri;
    }
```
The only really oddball thing here is the "listen" line. Normally, that would just be "listen 80", but adding the brackets and colons allows it to work on IPv4 and IPv6 on all addresses.

The next file is the important one for doing the proxying, as well as SSL. It's  $002$ -domino-ssl:

?

?

?

```
1
2
 3
 4
5
6
7
8
9
10
11
12
13
14
15
16
17
18
19
20
21
22
23
     server {
             listen [::]:443;
            client_max_body_size 100m;
             ssl on;
             ssl_certificate /etc/nginx/ssl/ssl-unified-noanchor.pem;
             ssl_certificate_key /etc/nginx/ssl/ssl.key;
            location / {
                     proxy_read_timeout 240;
                     proxy_pass http://localhost:8088;
                     proxy_redirect_off;
                    proxy_buffering off;
                     proxy_set_header Host $host;
                                             %%X-Forwarded-For $proxy_add_x_forwarded_for;<br>$WSRA $remote_addr;
                     proxy_set_header $WSRA $remote_addr;
                     proxy_set_header $WSRH $remot<br>proxy_set_header $WSSN $host;
                     proxy_set_header $WSSN $host;
                    proxy_set_header
            }
    }
```
The client max body size line is to allow uploads up to 100MB. One thing to be aware of when using proxies is that they can impose their own limits on request sizes just as Domino does, and nginx's default is relatively low.

nginx'skeychain format is *almost* assimple asjust pointingit to yourcertificate and private key, with one catch: to have intermediate signing certificates (like those from your SSL provider or registrar), you concatenate the certificates into a single file. This tutorial covers it (and this config) nicely.

The core of the reverse proxy comes in with that location / block. In a more-complicated setup, you might have several such blocks to point to different apps, app servers, or local directories, but in this case we're just passing everything directly through to Domino. The first four lines do just that, setting a couple options to account for very-long-loading pages, to point to Domino, and some other options.

The proxy\_set\_header lines are the payoff for the connector headers we set up in Domino. The first is to pass the correct host name on to Domino so it knows which web site document to use, the second is a fairly standard-outside-of-Domino header for reverse proxies, and then the rest are a set of the available WebSphere (hence "\$WS") headers, specifying what Domino should see as the remote address, the remote host name (I don't have nginx configured to do reverse DNS lookups, so it's the same value), the host name again, and whether or not it should act as being over SSL.

Once that's set, create symlinks to these files in the sites-enabled directory from the sites-available directory and restart nginx:

- 1 # ln -s ../sites-enabled/001-http-redirect
- 2 # ln -s ../sites-enabled/002-domino-ssl

3 # service nginx restart

Assuming all went well, you should be all set! This gets you a basic one-server proxy setup. The main advantage is the superior SSL handling - nginx's SSL stack is OpenSSL and thus supports all the modern features you'd expect, including SHA-2 certificates and the ability to serve up multiple distinct SSL certificates from the same IP address (this would be done with additional config files using the server\_name parameter after listen ). Once you have this basis, it's easy to expand into additional features: multiple back-end servers for load balancing and failover, better error messages when Domino crashes (which is more frequent than nginx crashing), and nifty plugins like GeoIP and mod\_pagespeed.

3 Comments

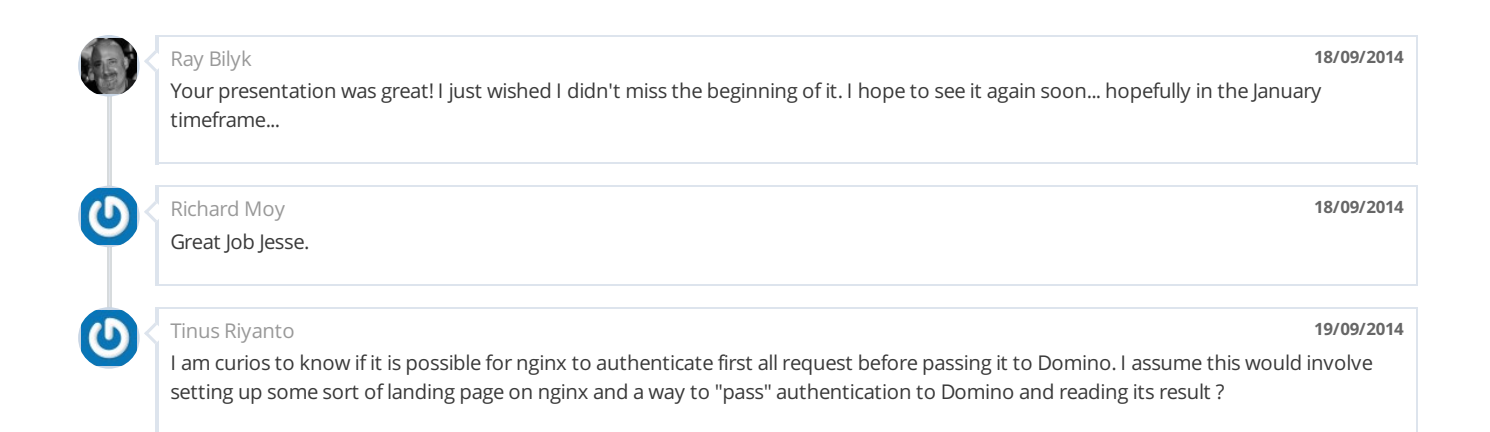

## Post New Comment

### Name

Email Address

?

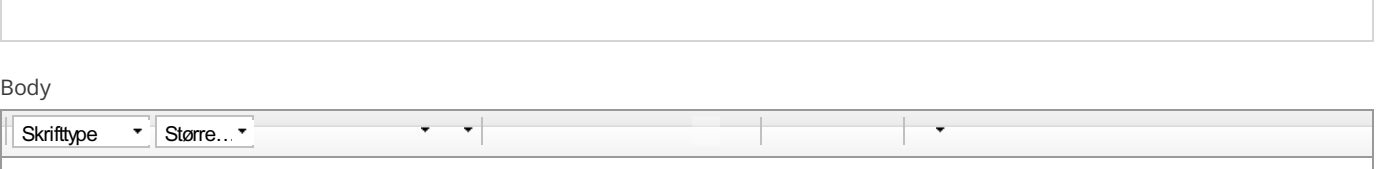

Tryk på ALT0 for at få hjælp

Except as otherwise noted, the content of this page is licensed under the Creative Commons [Attribution](http://creativecommons.org/licenses/by/3.0/) 3.0 License and code samples are licensed

underthe [Apache](http://www.apache.org/licenses/LICENSE-2.0) 2.0 License.

URL